## **วิธีแก้ปัญหากรณีที่ PIA Excel Template ไม่สามารถ Update XML Schema ผ่านทาง Web Service ได้**

1. รับไฟล์ XML Schema ต่อไปนี้

DfOPI.xsd DfMPI.xsd DfPIA.xsd DfFCD.xsd DfRPI.xsd DfHPI.xsd DfDSR.xsd DfESR.xsd DfFFR.xsd DfISR.xsd

จากผู้ประสานงาน ธปท. โดยขอให้ติดต่อ

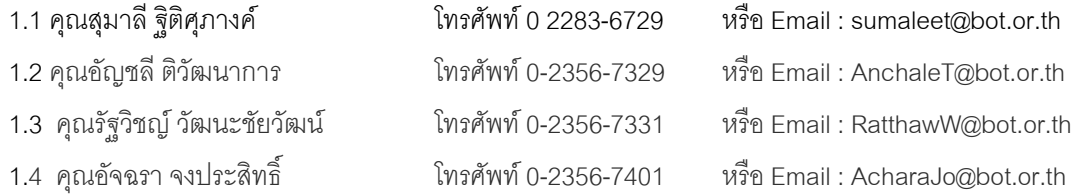

- 2. Copy ไฟล์ที่ได้รับจากข้อ 1 ลงไปที่ Folder สำหรับจัดเก็บ XML Schema บนเครื่อง Client โดย
	- กรณีที่ใช้ OS Windows 7

ให้ Copy ไฟล์ XML Schema ไปที่

c:\users\[userName]\bot\dms\pia\schemas

โดย [userName] หมายถึง User Name บนเครื่อง ที่จะเป็นผู้ดำเนินการสร้าง XML Data File

เช่น ในกรณีที User เป็นชื่อ kittipok Path ที่ต้อง Copy File จะเป็น

c:\users\kittipok\bot\dms\pia\schemas

## กรณีที่ใช้OS Windows XP

ให้ Copy ไฟล์ XML Schema ไปที่

c:\Documents and Settings\[userName]\bot\dms\pia\schemas

โดย [userName] หมายถึง User Name บนเครื่อง ที่จะเป็นผู้ดำเนินการสร้าง XML Data File

เช่นในกรณีที User เป็นชื่อ kittipok Path ที่ต้อง Copy File จะเป็น

c:\Documents and Settings\kittipok\bot\dms\pia\schemas

## หากยังไม่มี Path ที่กำหนด สามารถสร้าง Path ที่ระบบื้นเองได้

3. ทดสอบสร้าง Data File ผ่านทาง PIA Excel Input Template